# **q100opt** *Release 0.0.0*

**May 03, 2021**

# **Contents**

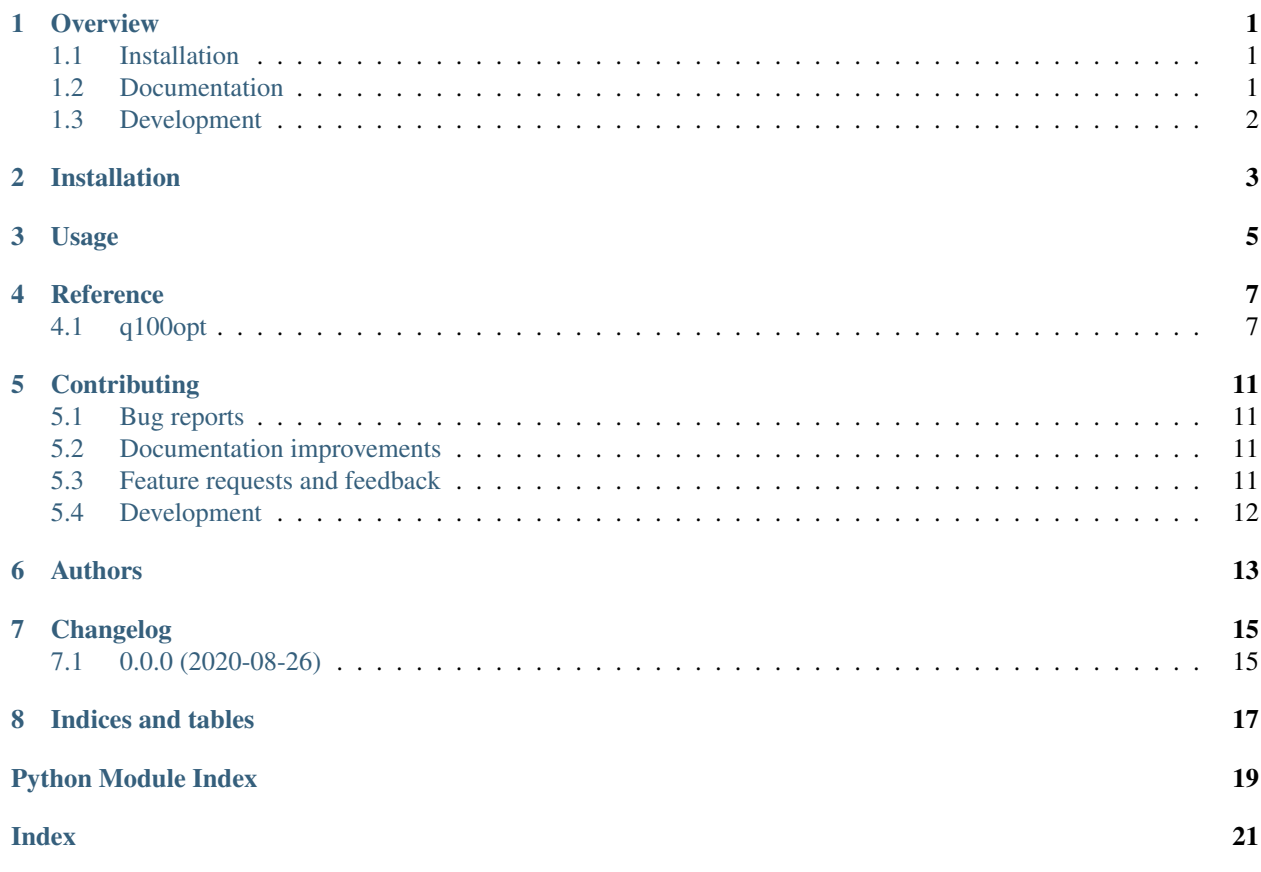

## **Overview**

<span id="page-4-0"></span>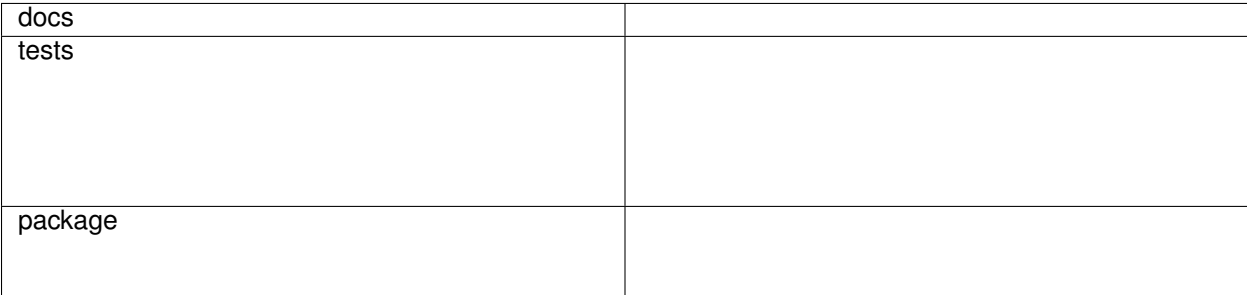

Model builder for oemof-solph optimisation models with a focus an district energy systems.

• Free software: MIT license

## <span id="page-4-1"></span>**1.1 Installation**

You can install the in-development version with:

pip install https:**//**github**.**com**/**quarree100**/**q100opt**/**archive**/**master**.**zip

## <span id="page-4-2"></span>**1.2 Documentation**

<https://q100opt.readthedocs.io/>

# <span id="page-5-0"></span>**1.3 Development**

To run all the tests run:

tox

Note, to combine the coverage data from all the tox environments run:

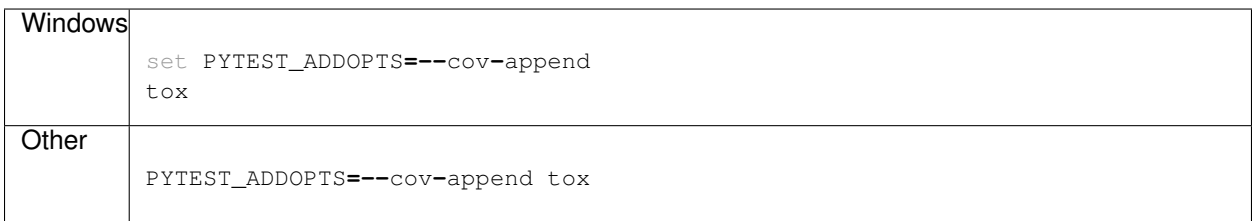

Installation

<span id="page-6-0"></span>At the command line:

pip install q100opt

Usage

<span id="page-8-0"></span>To use q100opt in a project:

**import** q100opt

### Reference

## <span id="page-10-3"></span><span id="page-10-1"></span><span id="page-10-0"></span>**4.1 q100opt**

### <span id="page-10-2"></span>**4.1.1 setup\_model module**

Function for reading data and setting up an oemof-solph EnergySystem.

Please use this module with care. It is work in progress!

Contact: Johannes Röder [<johannes.roeder@uni-bremen.de>](mailto:johannes.roeder@uni-bremen.de)

SPDX-License-Identifier: MIT

```
q100opt.setup_model.add_buses(table)
```
Instantiates the oemof-solph.Buses based on tabular data.

Retruns the Buses in a Dictionary and in a List. If excess and shortage is given, additional sinks and sources are created.

Parameters table (*pandas.DataFrame*) – Dateframe with all Buses.

#### Returns

tuple (*a tuple containing:*) –

- nodes ([list]): A list with all oemof-solph Buses of the Dataframe table.
- busd ([dict]): Dictionary with all oemof Bus object. Keys are equal to the label of the bus.

#### **Examples**

```
>>> import pandas as pd
>>> from q100opt.setup_model import add_buses
>>> data_bus = pd.DataFrame([['label_1', 0, 0, 0, 0],
```
(continues on next page)

(continued from previous page)

```
... ['label_2', 0, 0, 0, 0]],
... columns=['label', 'excess', 'shortage', 'shortage_costs',
... 'excess_costs'])
>>> nodes, buses = add_buses(data_bus)
```
q100opt.setup\_model.**add\_links**(*tab*, *busd*)

. . .

q100opt.setup\_model.**add\_sinks**(*tab*, *busd*, *timeseries=None*)

#### **Parameters**

- tab (*pd.DataFrame*) Table with parameters of Sinks.
- busd (*dict*) Dictionary with Buses.
- timeseries (*pd.DataFrame*) (Optional) Table with all timeseries parameters.

Returns list (*oemof Sinks (non fix sources) objects.*)

Note: No investment possible.

q100opt.setup\_model.**add\_sinks\_fix**(*tab*, *busd*, *timeseries*)

Add fix sinks, e.g. for energy demands.

#### **Parameters**

- tab (*pd.DataFrame*) Table with parameters of Sinks.
- busd (*dict*) Dictionary with Buses.
- timeseries (*pd.DataFrame*) (Required) Table with all timeseries parameters.

Returns list (*oemof Sinks (non fix sources) objects.*)

Note: No investment possible.

q100opt.setup\_model.**add\_sources**(*tab*, *busd*, *timeseries=None*)

#### Parameters

- tab (*pd.DataFrame*) Table with parameters of Sources.
- busd (*dict*) Dictionary with Buses.
- timeseries (*pd.DataFrame*) (Optional) Table with all timeseries parameters.

Returns list (*Oemof Sources (non fix sources) objects.*)

q100opt.setup\_model.**add\_sources\_fix**(*tab*, *busd*, *timeseries*)

### Parameters

- tab (*pd.DataFrame*) Table with parameters of Sources.
- **busd** (*dict*) Dictionary with Buses.
- timeseries (*pd.DataFrame*) Table with all timeseries parameters.

Returns list (*List with oemof Source (only fix source) objects.*)

<span id="page-12-0"></span>Note: At the moment, there are no additional flow attributes allowed, and *nominal\_value* must be given in the table.

q100opt.setup\_model.**add\_storages**(*tab*, *busd*)

#### **Parameters**

- tab (*pd.DataFrame*) Table with parameters of Storages.
- busd (*dict*) Dictionary with Buses.

Returns list (*oemof GenericStorage components.*)

q100opt.setup\_model.**add\_transformer**(*tab*, *busd*, *timeseries=None*)

#### **Parameters**

- tab (*pandas.DataFrame*) Table with all Transformer parameter
- busd (*dict*) Dictionary with all oemof-solph Bus objects.
- timeseries (*pandas.DataFrame*) Table with all Timeseries for Transformer.

Returns list (*oemof-solph Transformer objects.*)

q100opt.setup\_model.**check\_active**(*dct*)

Checks for active components.

Delete not "active" rows, and the column 'active' of all components dataframes.

Parameters dct (*dict*) – Holding the Dataframes of solph components

#### Returns *dict*

q100opt.setup\_model.**check\_nonconvex\_invest\_type**(*dct*)

Checks if flow attribute 'invest.nonconvex' is type bool, if the attribute is present.

Parameters dct (*dict*) – Dictionary with all parameters for the oemof-solph components.

Returns dict (*Updated Dictionary is returned.*)

q100opt.setup\_model.**get\_flow\_att**(*row*, *ts*)

#### **Parameters**

- row (*pd.Series*) Series with all attributes given by the parameter table (equal 1 row)
- ts (*pd.DataFrame*) DataFrame with all input time series for the oemof-solph model.

Returns dict (*All Flow specific attribues.*)

#### q100opt.setup\_model.**get\_invest\_obj**(*row*)

Filters all attributes for the investment attributes with the prefix'invest.', if attribute 'investment' occurs, and if attribute *investment* is set to 1.

If the invest attribute "offset" is given and if it is  $> 0$ , the invest attribute "nonconvex=True" is added.

Parameters row (*pd.Series*) – Parameters for single oemof object.

Returns *dict*

```
q100opt.setup_model.load_csv_data(path)
```
Loading csv data.

Loading all csv files of the given path as pandas DataFrames into a dictionary. The keys of the dictionary are the names of the csv files (without .csv).

### <span id="page-13-0"></span>Parameters path (*str*)

### Returns *dict*

q100opt.setup\_model.**load\_xlsx\_data**(*filename*) Reads all sheets of xlsx file into dictionary.

## **Contributing**

<span id="page-14-0"></span>Contributions are welcome, and they are greatly appreciated! Every little bit helps, and credit will always be given.

## <span id="page-14-1"></span>**5.1 Bug reports**

When [reporting a bug](https://github.com/quarree100/q100opt/issues) please include:

- Your operating system name and version.
- Any details about your local setup that might be helpful in troubleshooting.
- Detailed steps to reproduce the bug.

### <span id="page-14-2"></span>**5.2 Documentation improvements**

q100opt could always use more documentation, whether as part of the official q100opt docs, in docstrings, or even on the web in blog posts, articles, and such.

## <span id="page-14-3"></span>**5.3 Feature requests and feedback**

The best way to send feedback is to file an issue at [https://github.com/quarree100/q100opt/issues.](https://github.com/quarree100/q100opt/issues)

If you are proposing a feature:

- Explain in detail how it would work.
- Keep the scope as narrow as possible, to make it easier to implement.
- Remember that this is a volunteer-driven project, and that code contributions are welcome :)

### <span id="page-15-0"></span>**5.4 Development**

To set up *q100opt* for local development:

- 1. Fork [q100opt](https://github.com/quarree100/q100opt) (look for the "Fork" button).
- 2. Clone your fork locally:

git clone git@github**.**com:YOURGITHUBNAME**/**q100opt**.**git

3. Create a branch for local development:

```
git checkout -b name-of-your-bugfix-or-feature
```
Now you can make your changes locally.

4. When you're done making changes run all the checks and docs builder with [tox](https://tox.readthedocs.io/en/latest/install.html) one command:

```
tox
```
5. Commit your changes and push your branch to GitHub:

```
git add .
git commit -m "Your detailed description of your changes."
git push origin name-of-your-bugfix-or-feature
```
6. Submit a pull request through the GitHub website.

### **5.4.1 Pull Request Guidelines**

If you need some code review or feedback while you're developing the code just make the pull request.

For merging, you should:

- [1](#page-15-1). Include passing tests  $(run \text{to} x)^1$ .
- 2. Update documentation when there's new API, functionality etc.
- 3. Add a note to CHANGELOG.rst about the changes.
- 4. Add yourself to AUTHORS.rst.

### **5.4.2 Tips**

To run a subset of tests:

tox **-**e envname **--** pytest **-**k test\_myfeature

To run all the test environments in *parallel*:

tox **-**p auto

It will be slower though . . .

<span id="page-15-1"></span><sup>&</sup>lt;sup>1</sup> If you don't have all the necessary python versions available locally you can rely on Travis - it will [run the tests](https://travis-ci.org/quarree100/q100opt/pull_requests) for each change you add in the pull request.

Authors

<span id="page-16-0"></span>• quarree100 modeling team - <https://quarree100.de/>

# Changelog

# <span id="page-18-1"></span><span id="page-18-0"></span>**7.1 0.0.0 (2020-08-26)**

• First release on PyPI.

Indices and tables

- <span id="page-20-0"></span>• genindex
- modindex
- search

Python Module Index

<span id="page-22-0"></span>q

q100opt.setup\_model, [7](#page-10-2)

## Index

## <span id="page-24-0"></span>A

add\_buses() (*in module q100opt.setup\_model*), [7](#page-10-3) add\_links() (*in module q100opt.setup\_model*), [8](#page-11-0) add\_sinks() (*in module q100opt.setup\_model*), [8](#page-11-0) add\_sinks\_fix() (*in module q100opt.setup\_model*), [8](#page-11-0) add\_sources() (*in module q100opt.setup\_model*), [8](#page-11-0) add\_sources\_fix() (*in module q100opt.setup\_model*), [8](#page-11-0) add\_storages() (*in module q100opt.setup\_model*), [9](#page-12-0) add\_transformer() (*in module q100opt.setup\_model*), [9](#page-12-0)

## $\mathcal{C}$

check\_active() (*in module q100opt.setup\_model*), [9](#page-12-0) check\_nonconvex\_invest\_type() (*in module q100opt.setup\_model*), [9](#page-12-0)

## G

get\_flow\_att() (*in module q100opt.setup\_model*), [9](#page-12-0) get\_invest\_obj() (*in module q100opt.setup\_model*), [9](#page-12-0)

## L

load\_csv\_data() (*in module q100opt.setup\_model*), [9](#page-12-0)

load\_xlsx\_data() (*in module q100opt.setup\_model*), [10](#page-13-0)

## Q

q100opt.setup\_model (*module*), [7](#page-10-3)